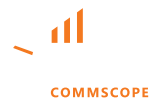

[Article 000008651](https://support.ruckuswireless.com/articles/000008651#)

# Comment ouvrir une affaire de soutien sur le portail d'appui à Ruckus

## Résumé

Le client souhaite ouvrir une procédure d'appui via le portail d'appui Ruckus Networks

## Question

Comment ouvrir une procédure d'appui sur le portail d'appui de Ruckus Networks?

## Environnement client

Produit Ruckus, portail d'appui de Ruckus Networks Le client souhaite ouvrir une affaire

#### Résolution

Informations requises avant l'ouverture d'une affaire d'appui:

- 1. Brève description de la question
- 2. Informations sur le produit (comme SN, Version Firmware, Build)
- 3. Informations sur le contrôleur et le point de contact (nombre total de points de contact de l'APs atteints)
- 4. Meilleur moment pour atteindre (avec le fuseau horaire)
- 5. Mode de contact préféré
- 6. Votre nom complet
- 7. ID de courrier électronique
- 8. Numéro de contact
- 9. ID de connexion (dans le cas de problèmes de Ruckus Cloud)

Également au cours de la progression du cas, le moteur de soutien Ruckus pourrait avoir besoin de plus d'informations pour analyser et identifier au mieux la cause profonde d'un problème. Les données devraient ét<br>suffisantes pour que les EST puissent déposer un bogue auprès de l'équipe d'ingénierie, si nécessaire.<br>Quverture suffisantes pour que les EST puissent déposer un bogue auprès de l'équipe d'ingénierie, si nécessaire.

Ouverture d'un dossier de soutien avec Ruckus Networks:

1. Naviguez jusqu'à https://support.ruckuswireless.com et cliquez sur "Se connecter"

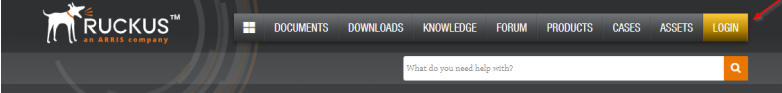

2. Entrez vos références Ruckus Wireless Support dans les champs fournis.

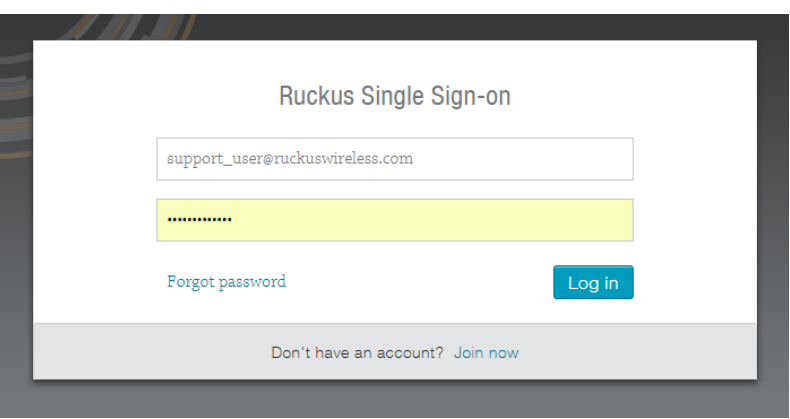

3. Si vous avez oublié votre mot de passe, cliquez sur "Mot de passe oublié" pour recevoir un e-mail de réinitialisation du mot de passe.

4. Si vous n'avez pas de compte d'assistance sans fil Ruckus, cliquez sur "Rejoignez maintenant" pour créer un nouveau compte.

5. Une fois connecté, vous devriez utiliser le "Qu'est-ce que vous avez besoin d'aide" pour découvrir si une réponse à votre problème existe déjà dans notre base de connaissances. Nos forums techniques peuvent également être utilisés pour poser des questions avant d'ouvrir une affaire.

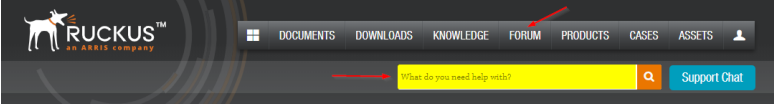

6. Si vous avez encore besoin d'ouvrir un étui avec Ruckus, cliquez sur "Soumettre un dossier"

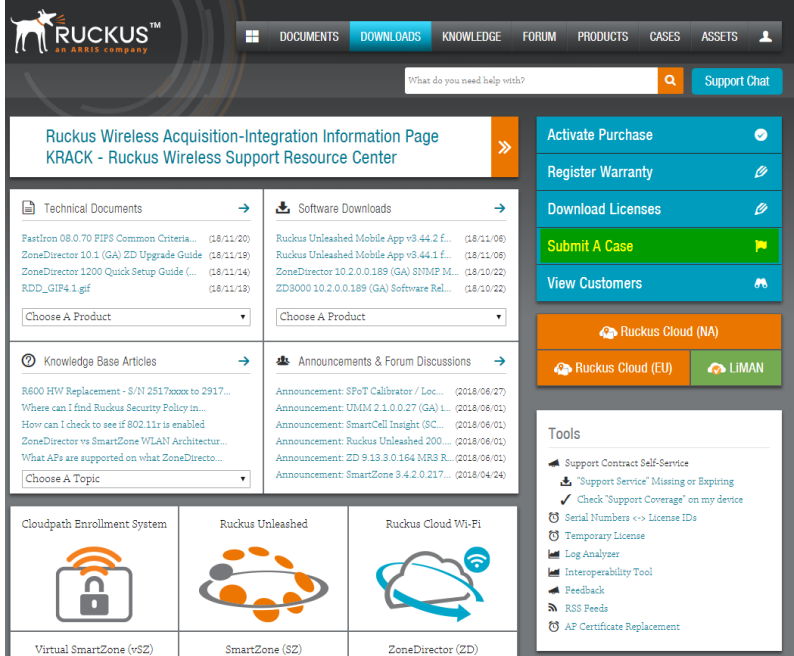

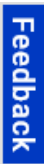

7. Le type d'affaire en cours d'ouverture doit être sélectionné dans la section "Caquement de type".

8. La priorité de l'affaire devrait être définie dans la section "Priorité".

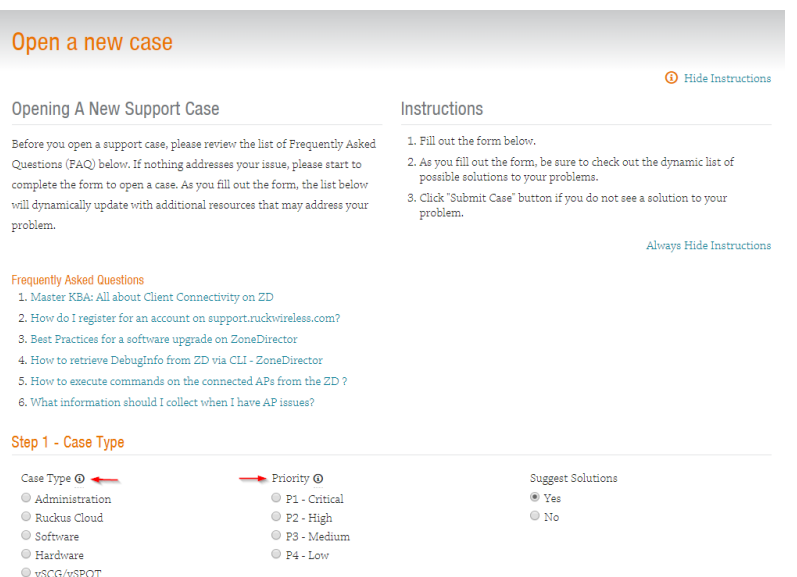

#### 9. La priorité devrait être fixée selon le tableau ci-dessous.

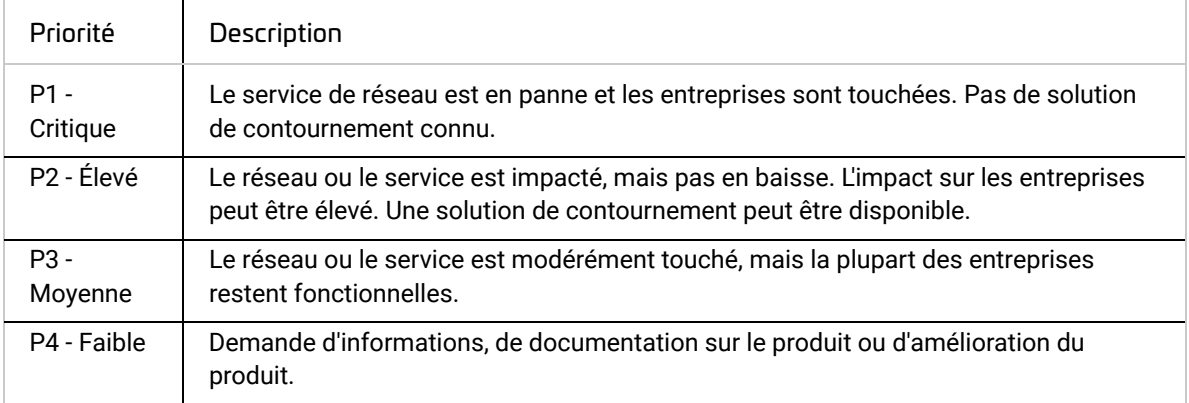

Veuillez noter:

Les cas de P1 ne peuvent pas être soulevés via le portail d'assistance - veuillez téléphoner à l'assistance ou utiliser la fonction Live Chat pour soulever un P1.

Les cas de P2 doivent être confirmés par téléphone ou par chat en direct dans les 15 minute <mark>:</mark> ou retourneront automatiquement à un P3.

10. Un cas d'administration ou de Cloud Ruckus nécessite un sujet (rétrouvée description de la faute), Description (une description en profondeur du défaut) et un "numéro de référence contextable" facultatif (un champ de texte libre qui peut être utilisé pour enregistrer le numéro de référence interne d'un client). Une fois sélectionné, "Meilleur moyen de me contacter" sera la méthode utilisée par Ruckus Technical Support pour contacter initialement l'ouvreur.

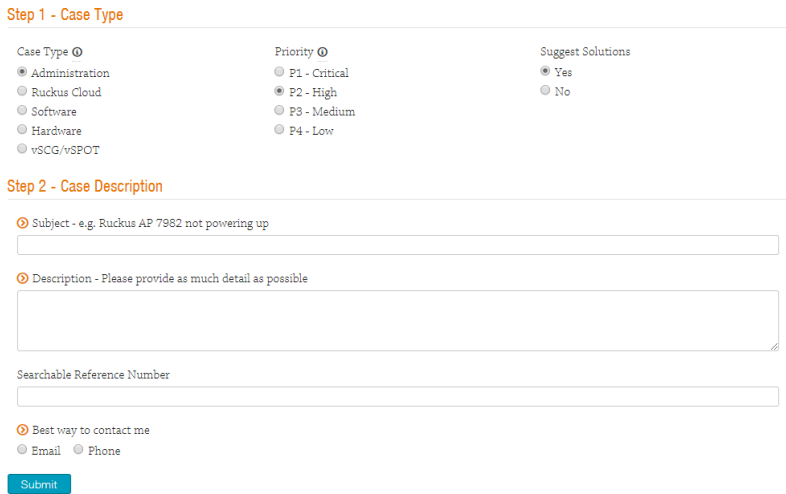

11. Un boîtier de logiciel nécessite les mêmes informations qu'un cas d'administration ou de Ruckus Cloud, mais en outre, le nom du produit et la version du logiciel sont nécessaires.

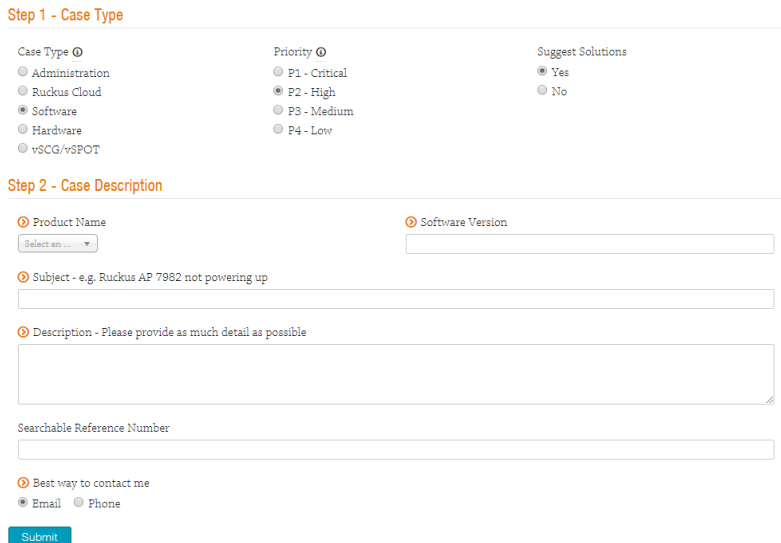

12. Lors de la déclaration du matériel défectueux suspecté (qui est couvert par une garantie ou un cont  $\blacksquare$ de soutien), les informations d'expédition doivent être enregistrées dans les champs correspondants.

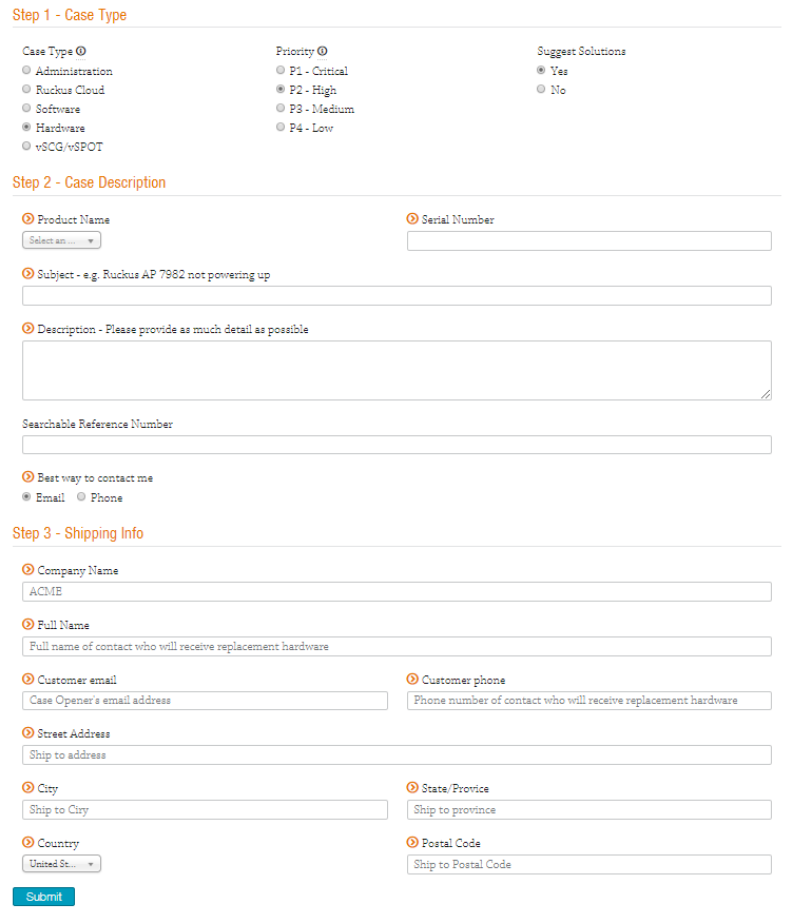

13. Si un RMA est requis pour une machine virtuelle (vS', vSPoT), le numéro de série défectueux et le numéro de série de la nouvelle unité sont requis.

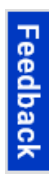

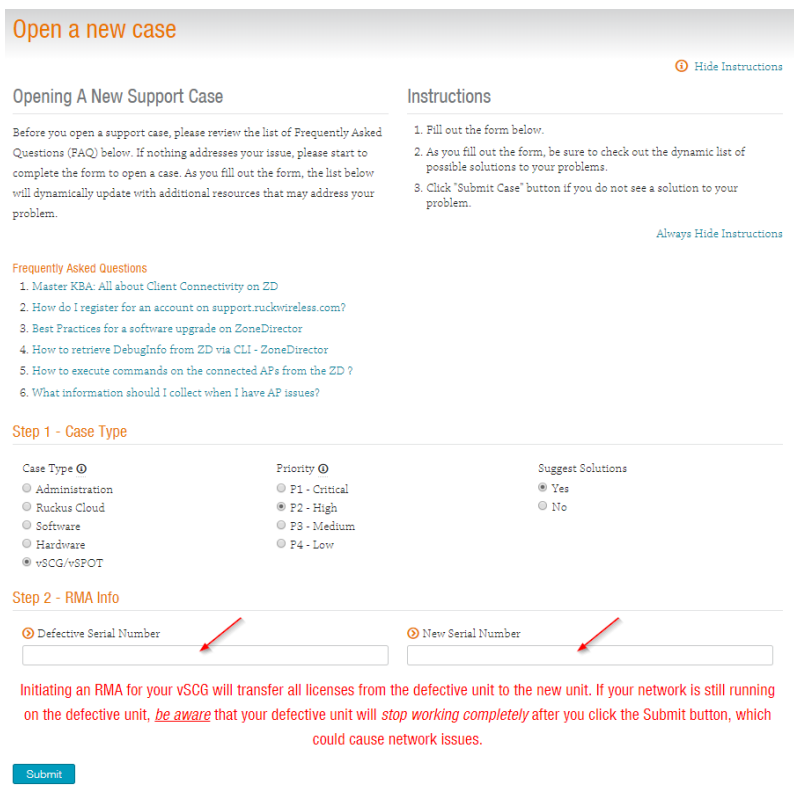

14. Une fois que le type de l'affaire et la priorité ont été fixés et que toutes les informations à l'appui ont été saisies, cliquez sur "Soumettre" pour ouvrir un dossier avec Ruckus.Networks.<br>Step 1 - Case Type

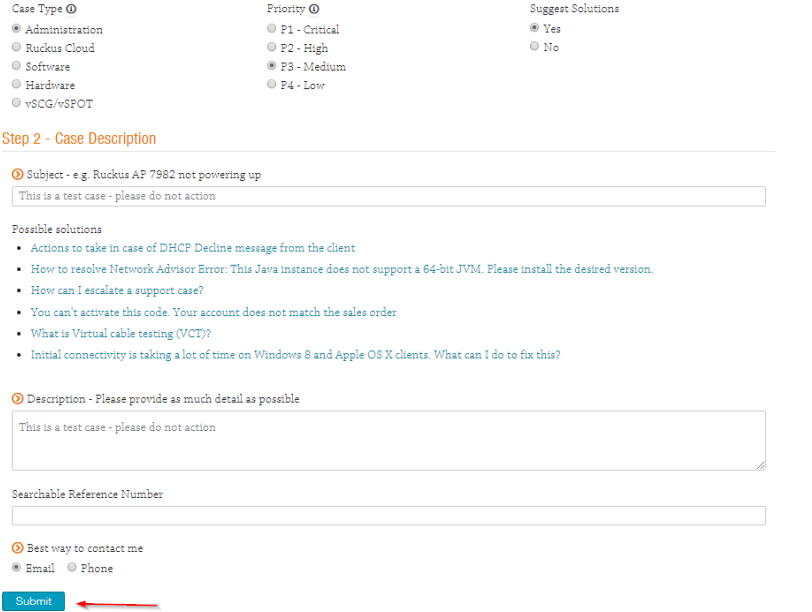

15. Une fois le traitement terminé, un nouvel écran apparaîtra. Il affiche le numéro de cas qui servira de référence pour toutes les communications concernant la question signalée. Un courriel sera envoyé à l'expéditeur de l'affaire confirmant l'ouverture de l'affaire.

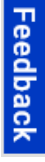

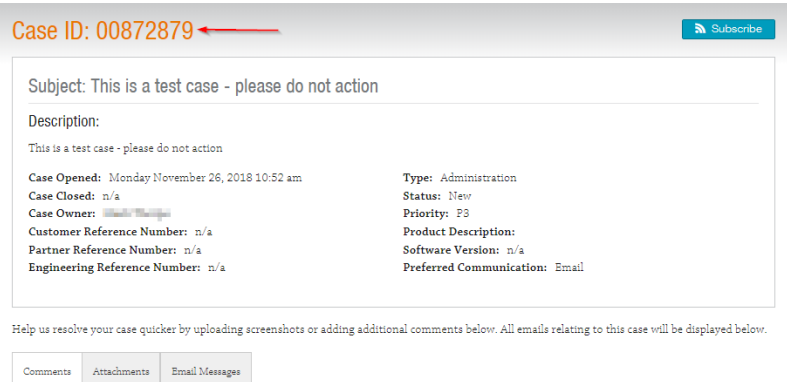

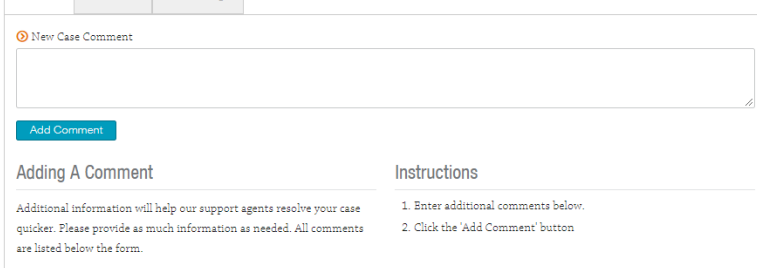

16. Les pièces jointes à l'étui peuvent être téléchargées à ce stade (logs, sauvegardes, captures d'écran, etc.) en cliquant sur l'onglet "Occupations jointes" et en téléchargeant les fichiers pertinents.

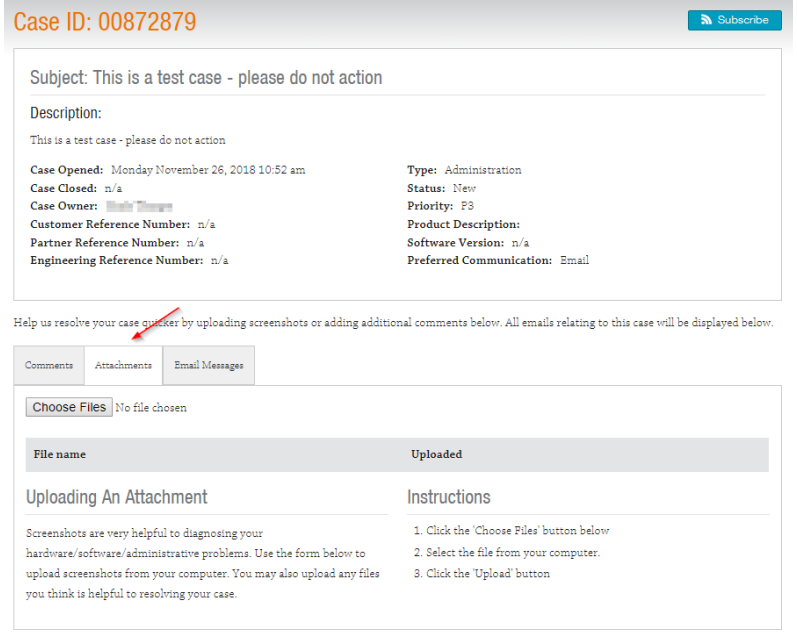

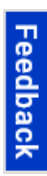

17. Tous les courriels envoyés concernant le cas sont archivés dans l'onglet "Messages par courrier électronique".

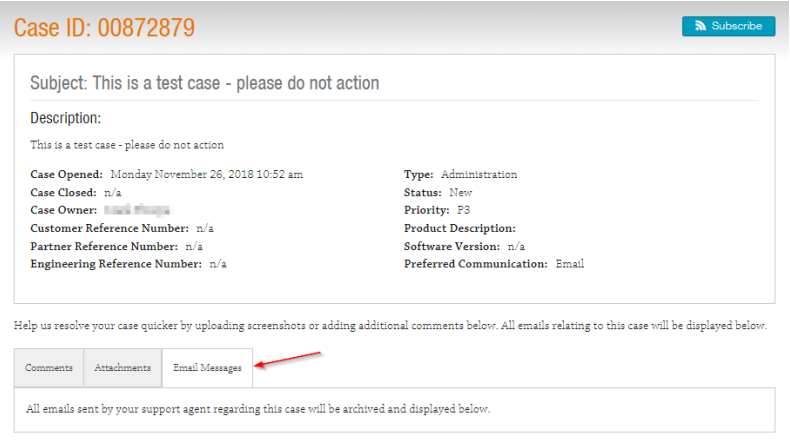

**Remarque: Un droit actif sur l'appareil est nécessaire pour obtenir un service ininterrompu de Ruckus. Les ruckus donnent la priorité à la fourniture d'un appui sur la base du droit à l'appui.**

#### Articles connexes

https://support.ruckuswireless.com/articles/000001864

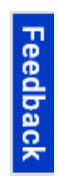

Gestion des licences

[Page de licence How-To Hub](https://support.ruckuswireless.com/hth-licensing) [Responsable des licences - LiMAN](https://support.ruckuswireless.com/liman) [Achats de licences - Licences de téléchargement](https://support.ruckuswireless.com/license_upgrades) [Licence temporaire](https://support.ruckuswireless.com/temp_license_requests/new) Base de connaissances [Recherche avancée](https://support.ruckuswireless.com/advance_search) [Comment utiliser le centre](https://support.ruckuswireless.com/how-to-hub) [RUCKUS Discussions communautaires](https://community.ruckuswireless.com/) [Bulletins de sécurité](https://support.ruckuswireless.com/security) [Bulletins d'appui technique](https://support.ruckuswireless.com/technical_support_bulletins) [RUCKUS Éducation Chaîne YouTube](https://www.youtube.com/feed/subscriptions/UCpjMmx0SYp28_LpM9d2Yf3g) [Documentation technique - Mises en ligne récentes](https://support.ruckuswireless.com/documents?direction=desc&sort=updated_at#sort=%40commondate%20descending&numberOfResults=100) [Portail de formation \(registre d'un compte de l'Université CommSCope\)](https://commscopeuniversity.myabsorb.com/#/search?term=ruckus)

Gestion du matériel [Outil de gestion des actifs](https://support.ruckuswireless.com/asset_management) [Résumé du matériel](https://support.ruckuswireless.com/registered_products) [Achats de soutien - SPA requis](https://support.ruckuswireless.com/spa_registrations) [Activation de l'achat - Code d'achat requis](https://support.ruckuswireless.com/code_registration) [Achats d'abonnement en nuage](https://support.ruckuswireless.com/cloud_subscriptions)

Contactez-nous/Numéros de téléphone d'appui [Contactez-nous/Numéros de téléphone d'appui](https://support.ruckuswireless.com/contact-us) [Soumettre une affaire](https://support.ruckuswireless.com/cases/new) [Instructions de retour de la RMA](https://support.ruckuswireless.com/return_instructions) [Retour d'information](https://support.ruckuswireless.com/feedbacks) [Accessibilité](https://www.commscope.com/accessibility/)

Outils [Outil de remplacement de certificat AP](https://support.ruckuswireless.com/cert_renewal) [Case and RMA Management](https://support.ruckuswireless.com/case_management) [Log4j - RUCKUS Technical Support Response Center \(Centre d'intervention de l'assistance technique\)](https://support.ruckuswireless.com/log4j-ruckus-technical-support-response-center) [FragAttacks - RUCKUS Technical Support Response Center](https://support.ruckuswireless.com/fragattacks-ruckus-technical-support-response-center) [KRACK - Ruckus Wireless Support Resource Center \(Centre de ressources pour le soutien sans fil de](https://support.ruckuswireless.com/krack-ruckus-wireless-support-resource-center) [Ruckus\)](https://support.ruckuswireless.com/krack-ruckus-wireless-support-resource-center) [Analyseur de connexion](https://support.ruckuswireless.com/tools/log_analyzer) [Logiciel open source](http://opensource.ruckuswireless.com/)

Garantie - RMA [Garantie du registre](https://support.ruckuswireless.com/warranty_registration) [Vérificateur de garantie](https://support.ruckuswireless.com/tools/warranty_checker) ["Service d'appui" manquant ou expirant](https://support.ruckuswireless.com/entitlement_file) [Instructions de retour de la RMA](https://support.ruckuswireless.com/return_instructions)

[Réseaux Ruckus](https://www.ruckusnetworks.com/) 350 West Java Dr. Sunnyvale, CA 94089 États-Unis [T : 1 \(855\) 478-2587](tel:18554782587)

- 2023 CommScope, Inc. Tous droits réservés

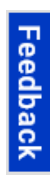